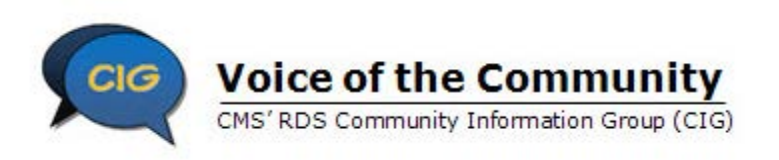

This Best Practices Job Aid is part of the Reconciliation Toolkit. It complements the Task List and Assignments Job Aid by providing best practices for each of the recommended Reconciliation tasks. Use this Job Aid from the RDS Community Information Group (CIG) to guide you through Reconciliation tasks.

#### **Task 1: Before Initiating Reconciliation**

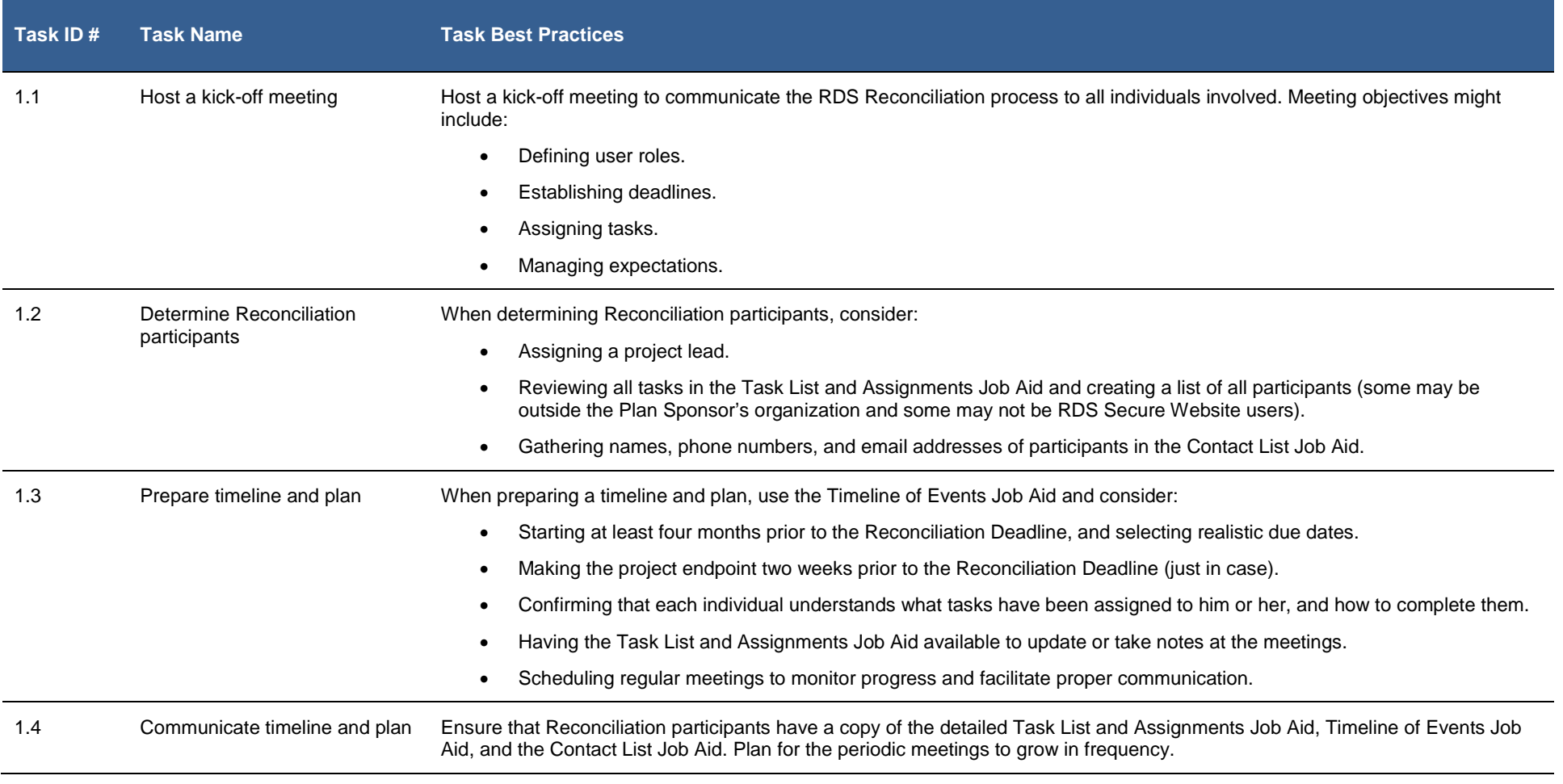

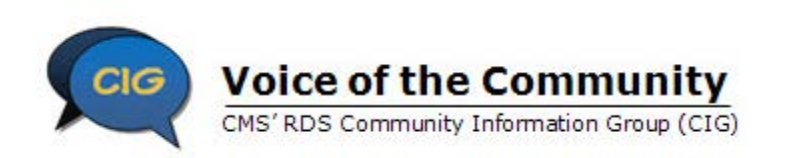

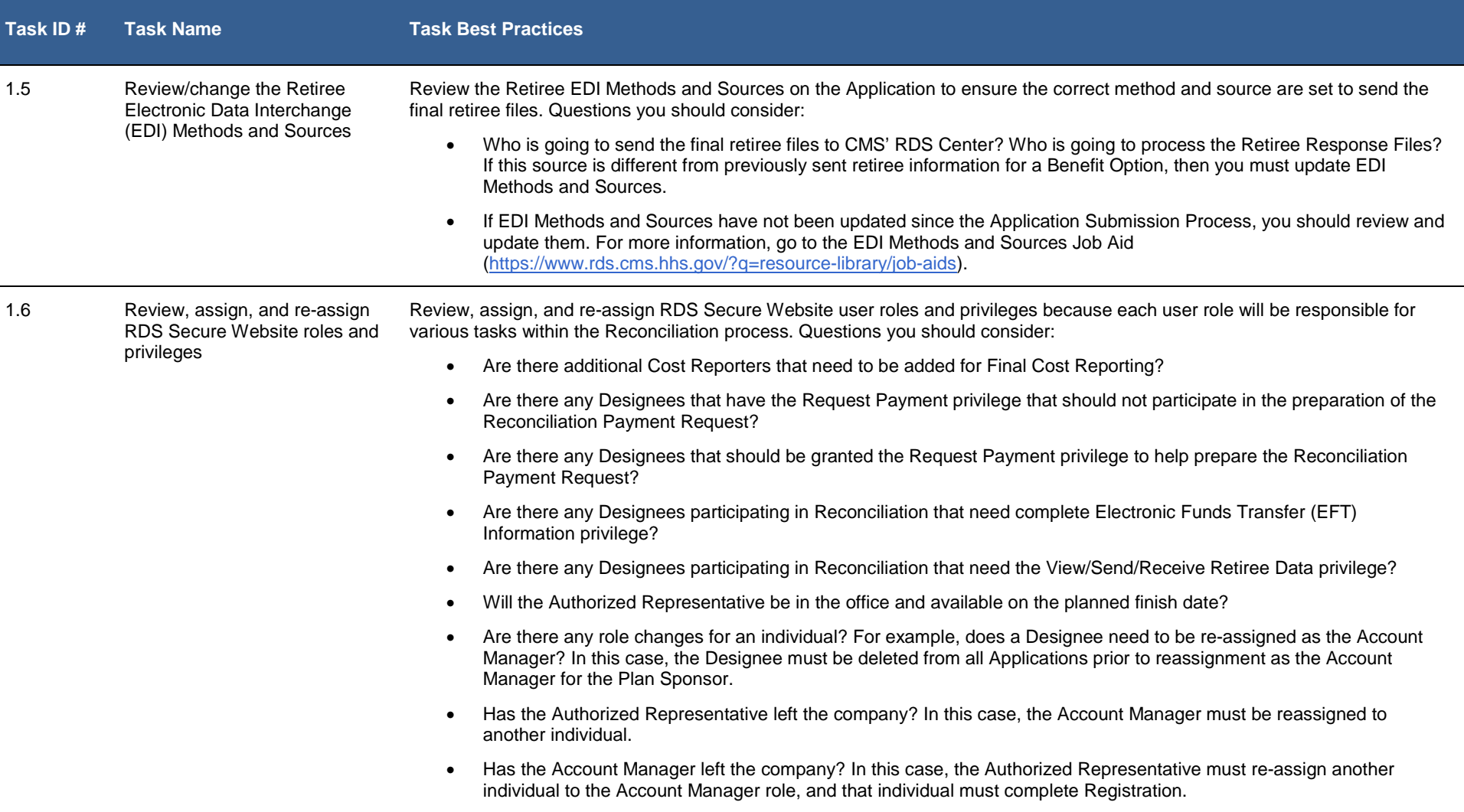

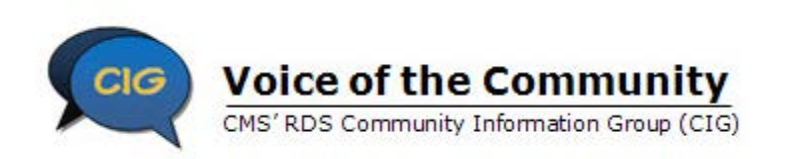

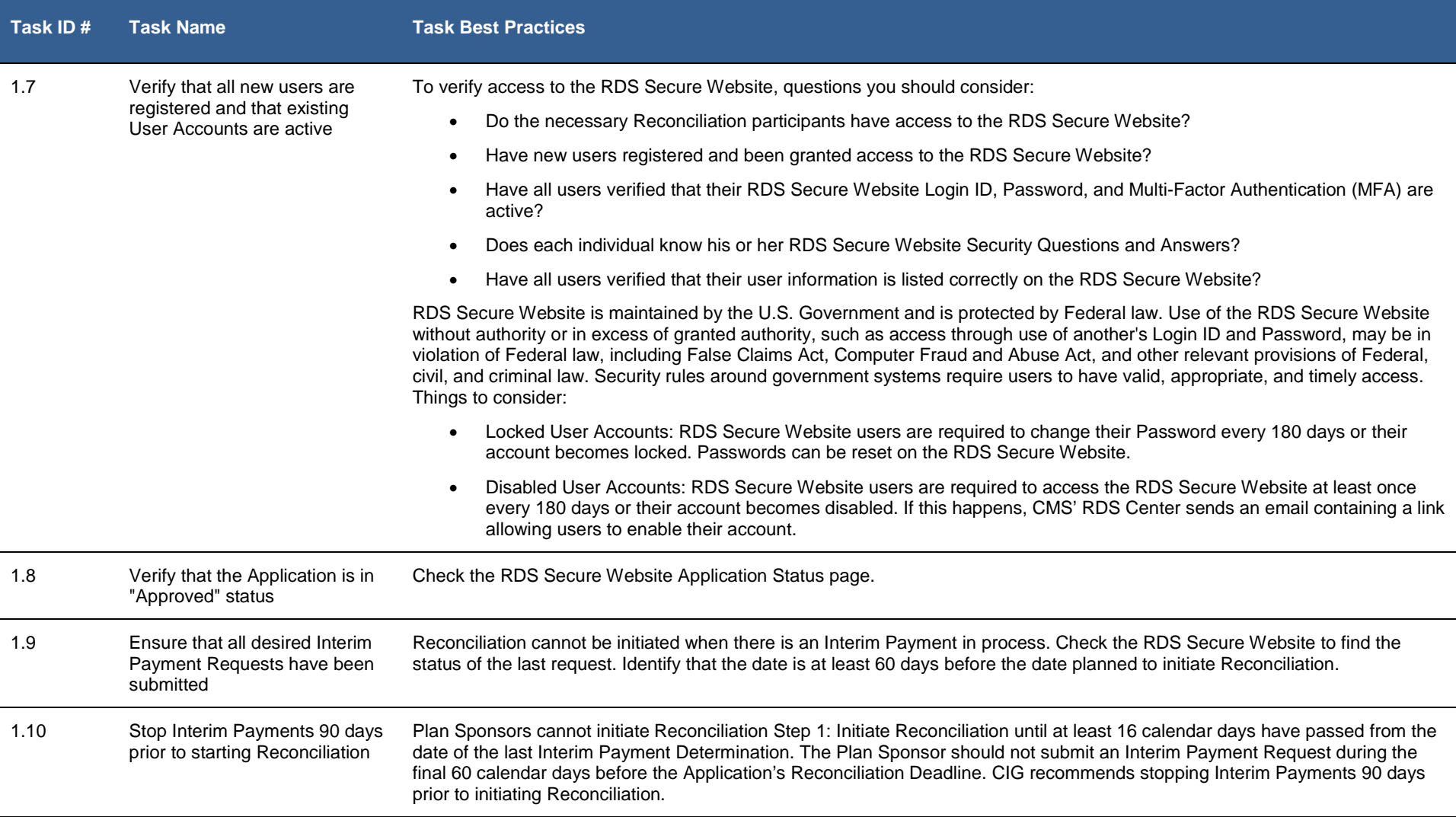

The contents of this publication are provided courtesy of CMS'RDS Community Information Group (CIG), a volunteer group of participating Plan Sponsors and other RDS stakeholders working in partnership with CMS' RDS Center.<br>

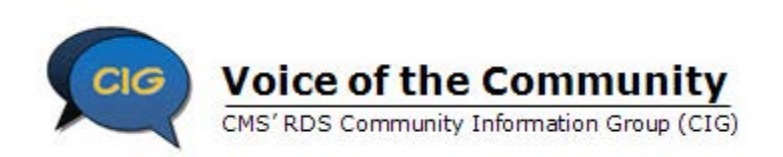

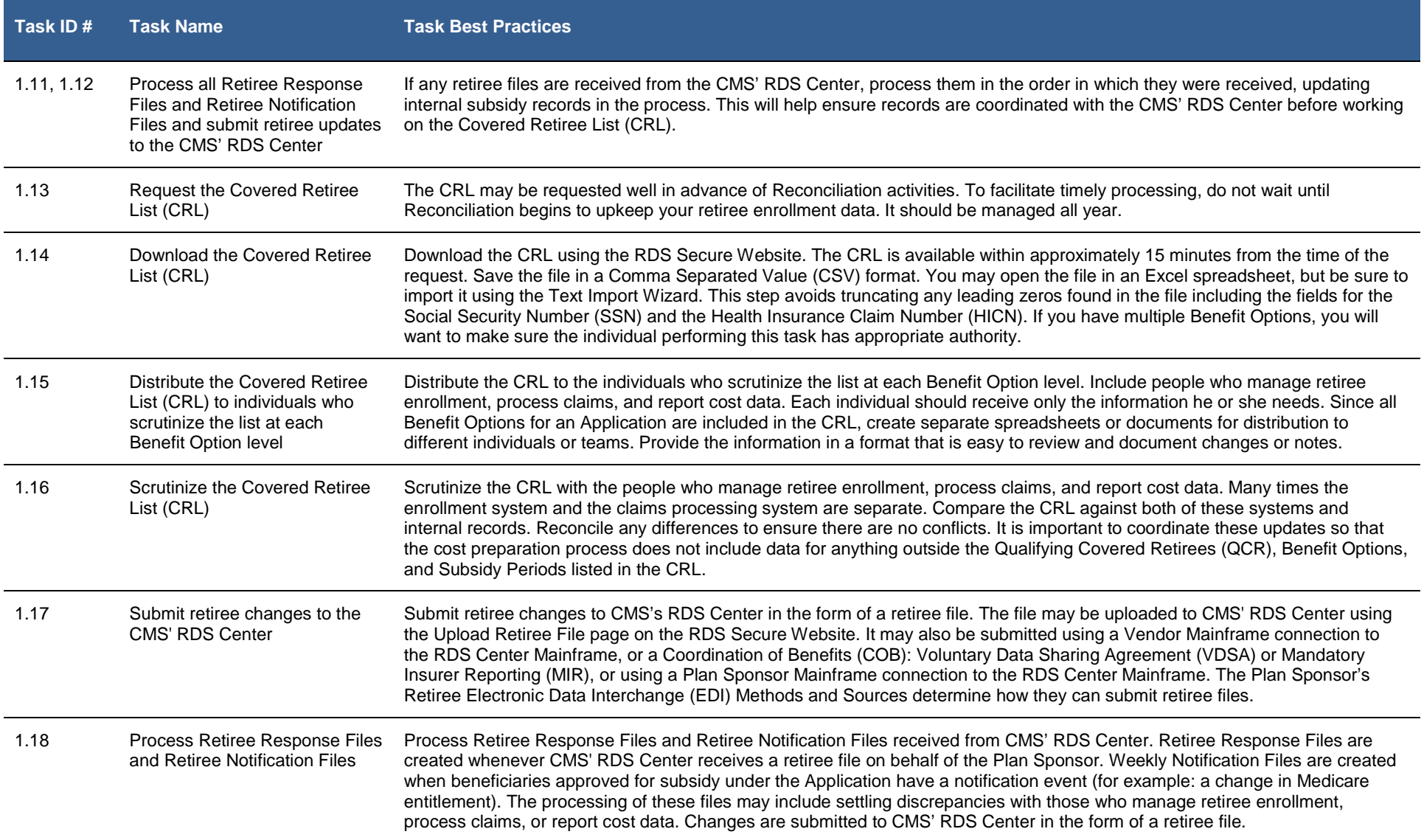

The contents of this publication are provided courtesy of CMS'RDS Community Information Group (CIG), a volunteer group of participating Plan Sponsors and other RDS stakeholders working in partnership with CMS' RDS Center.<br>

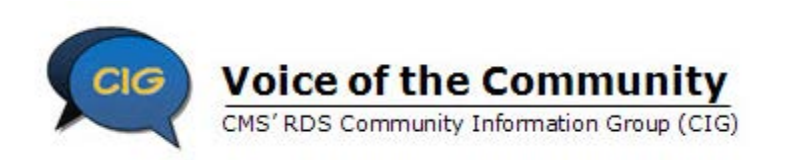

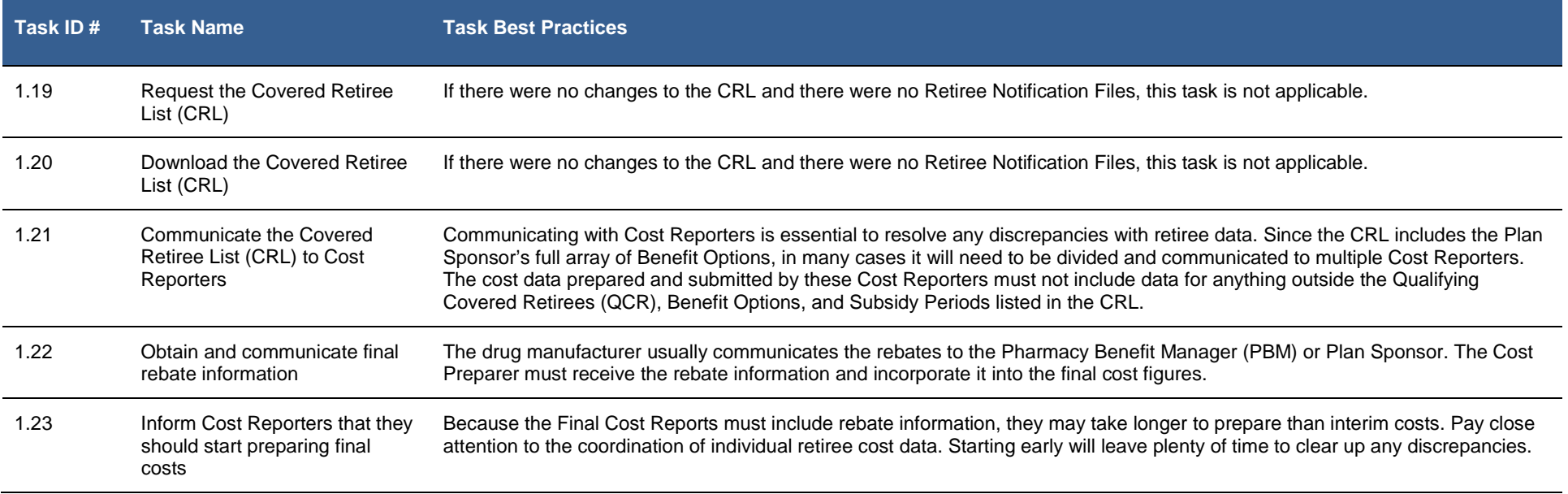

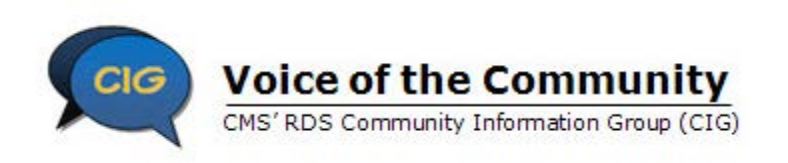

#### **Task 2: Initiate Reconciliation**

| Task ID# | <b>Task Name</b>                            | <b>Task Best Practices</b>                                                                                                    |
|----------|---------------------------------------------|----------------------------------------------------------------------------------------------------|
| 2.1      | Complete Step 1: Initiate<br>Reconciliation | The Account Manager or Authorized Representative should communicate that this step has been completed. After<br>Reconciliation is initiated, it cannot be undone. Interim Payments are now prohibited and Cost Reporting should cease until Final<br>Cost Reporting is opened.                                                                                                    |
| 2.2      | Complete Step 2: Review<br>Payment Setup    | Make any changes to Payment Setup that was not completed in the pre-Reconciliation process. Communicate those changes to<br>the affected people.                                                                                                    |
|          |                                             | Consider assigning Designees to Vendors who report Mainframe cost data. This will allow them to monitor the receipt and<br>processing of their Mainframe Cost Reports. For information about setting up a Vendor Designee in Payment Setup, go to: Set<br>Up A Vendor Designee In Payment Setup (https://www.rds.cms.hhs.gov/?q=user-guide/complete-payment-setup).                                                                                                    |
|          |                                             | Work with the Vendor to establish the proper Cost Reporter relationships in Payment Setup. Vendor Designees are frequently<br>set up incorrectly as Plan Sponsor Designees. If possible, consider assigning only one source to report cost data for each<br>Benefit Option to eliminate the possibility of duplicate Cost Reporting. If changing sources for Final Cost Reporting, you will not<br>be permitted to remove a Vendor or individual Plan Sponsor Cost Reporter if they have previously reported interim costs. In this<br>case, you may need to assign multiple sources to the Benefit Option.                                                                                               |
|          |                                             | Communication is critical if multiple sources are assigned. This ensures that duplicate cost data is not included in the Final<br>Reconciliation Request. Cost data from multiple sources for the same Benefit Option will be accepted during Final Cost<br>Reporting. The Account Manager and Designee with the Request Payment privilege must review cost data carefully in Step 7:<br>Review Final Costs and, if necessary, reject a duplicate Cost Report.                                                                                                    |
|          |                                             | If you have multiple Applications going through Reconciliation, consider Quick Access Reports (QAR). QAR is a series of reports<br>developed by CMS' RDS Center to assist and accelerate the cost reporting activities of Plan Sponsors and Vendors. CMS' RDS<br>Center recognizes the challenges that Plan Sponsors and Vendors face when coordinating retiree and cost submissions. QAR<br>presents a simplified, "one-stop shopping" view of cost reporting for multiple Applications and Benefit Options. By delivering<br>consolidated cost reporting information, QAR can ensure accuracy and uniformity of data and help improve communication<br>between Plan Sponsors and Vendors. QAR includes: |
|          |                                             | Cost Reporting Summary: displays alerts for all Applications by Benefit Option that are within 90 days of their<br>Reconciliation Deadline.                                                                                                    |
|          |                                             | Cost Reporting Exception Detail: displays warning and errors detected on Mainframe Cost Reports submitted by the<br>Vendor.                                                                                                    |
|          |                                             | Both reports are formatted for easy importing to internal databases or spreadsheets. QAR recipients can choose to receive<br>updated reports on a daily, weekly, or monthly basis. For more information, go to: Quick Access Report (QAR) Guide<br>(https://www.rds.cms.hhs.gov/?q=user-guide/user-roles-and-quick-access-reports).                                                                                                    |

The contents of this publication are provided courtesy of CMS'RDS Community Information Group (CIG), a volunteer group of participating Plan Sponsors and other RDS stakeholders working in partnership with CMS' RDS Center. The **views** expressed in this publication do **not** necessarily reflect the **views** of CMS, HHS or any other HHS agency or its employees.

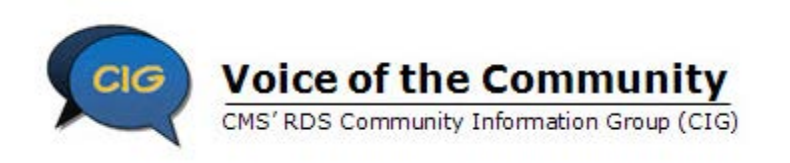

#### **Task 3: Finalize Retirees**

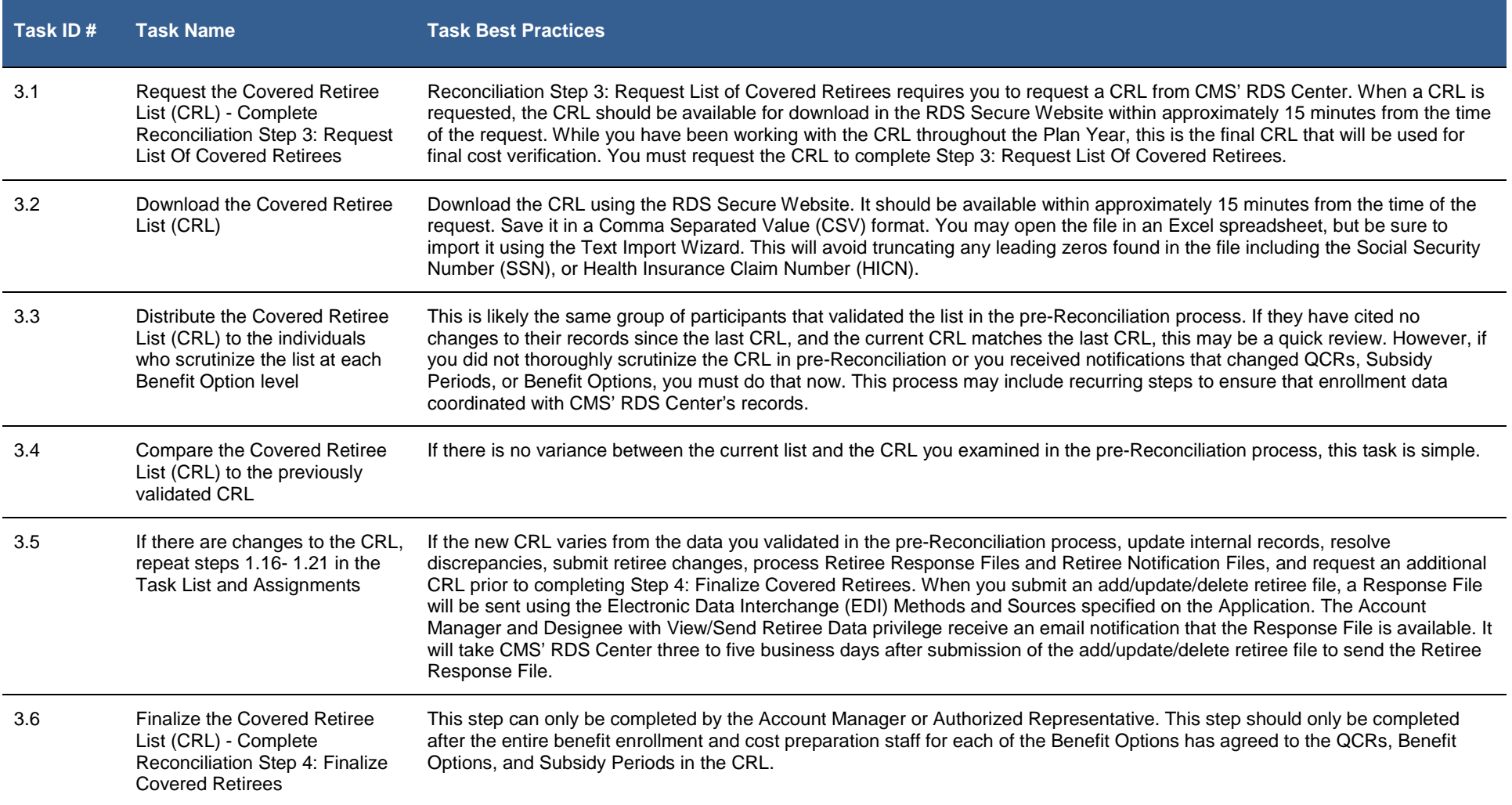

7

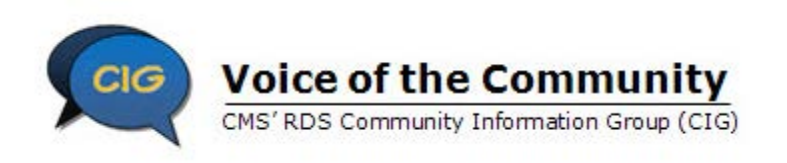

#### **Task 4: Finalize Costs**

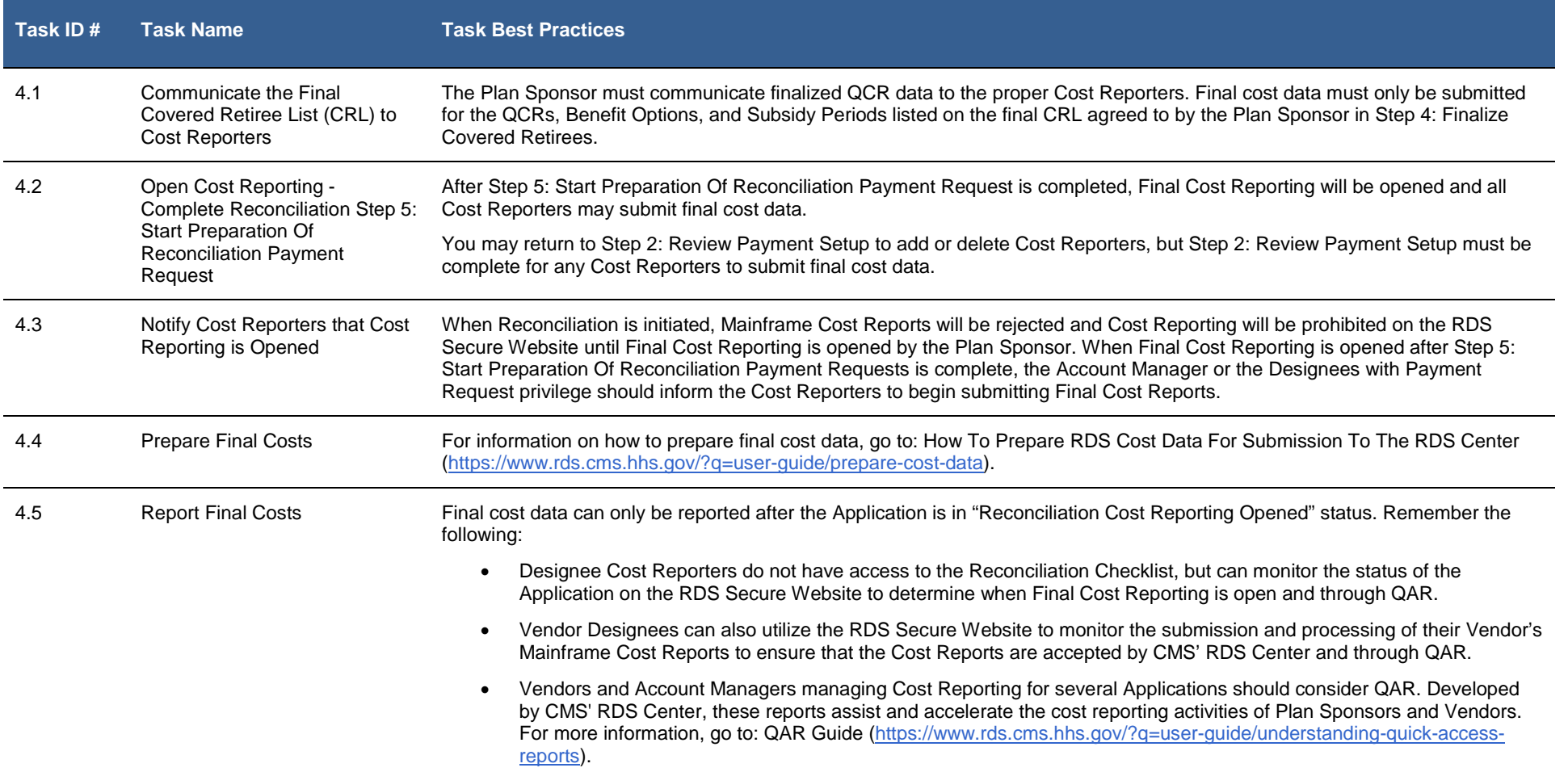

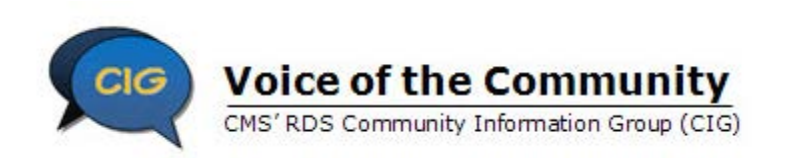

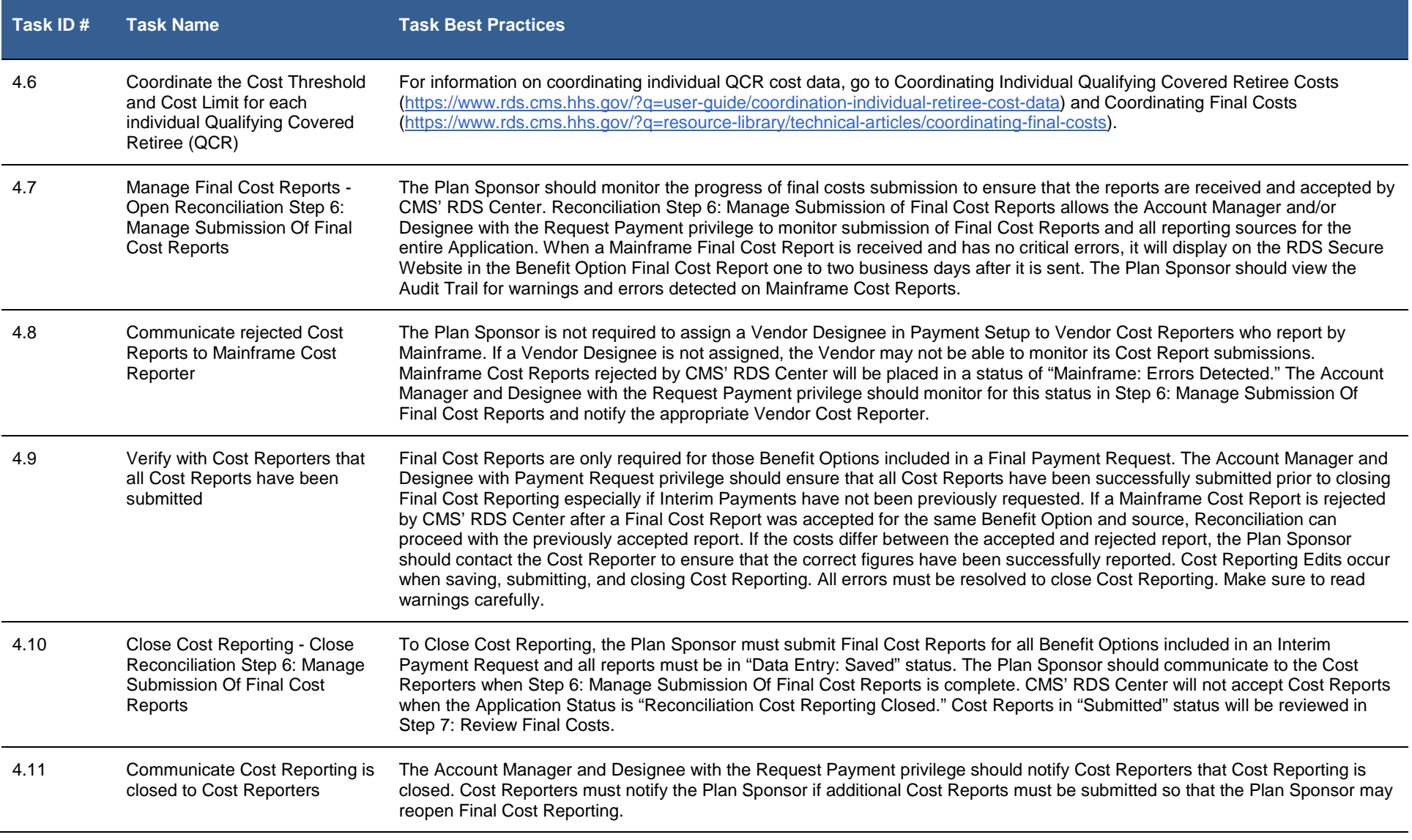

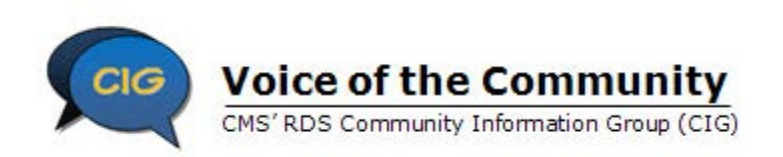

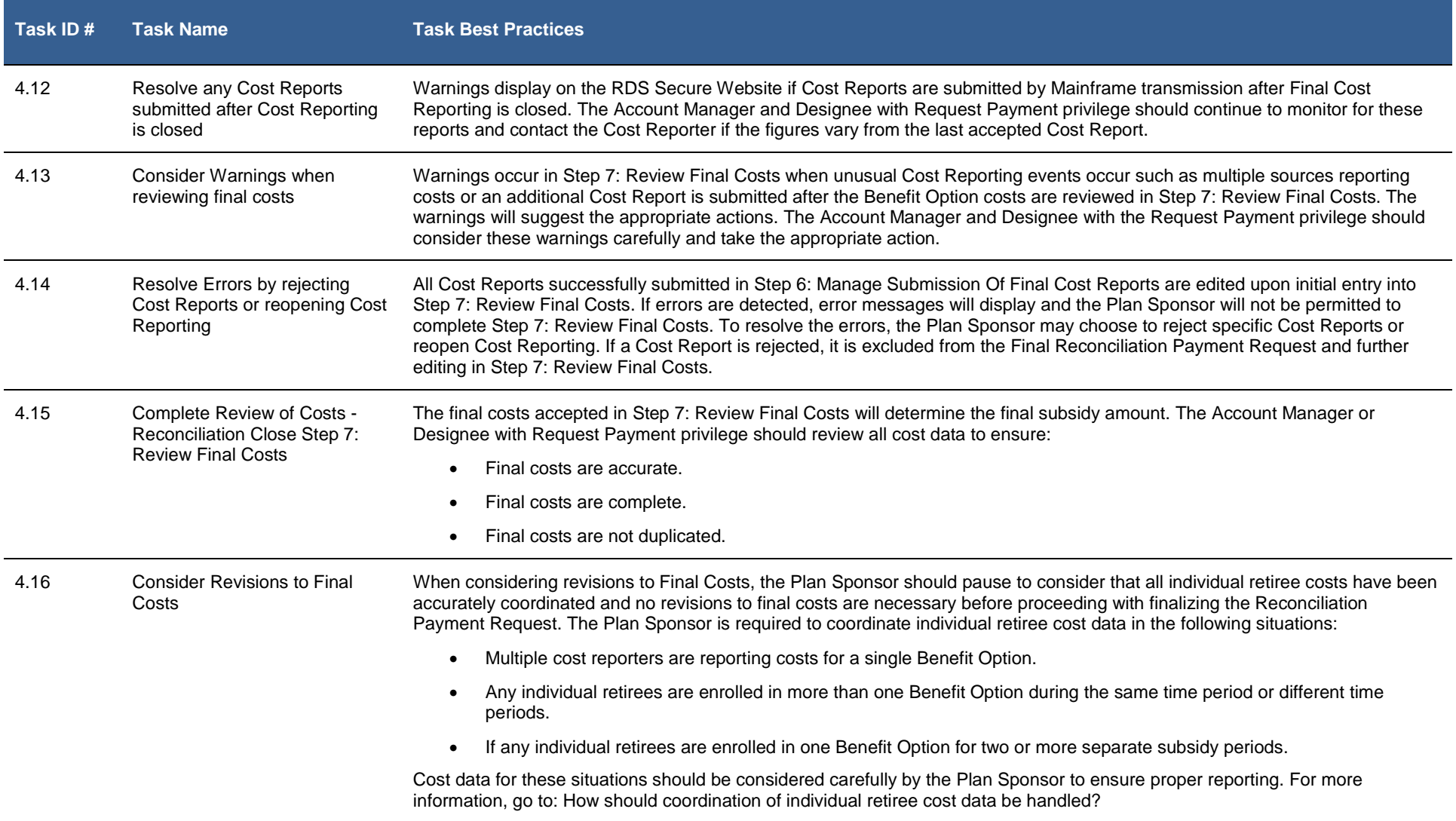

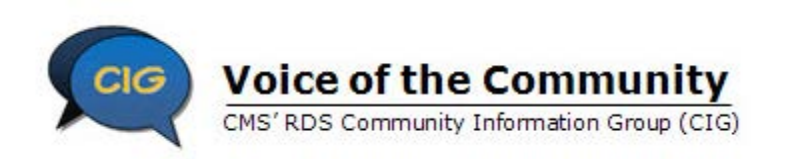

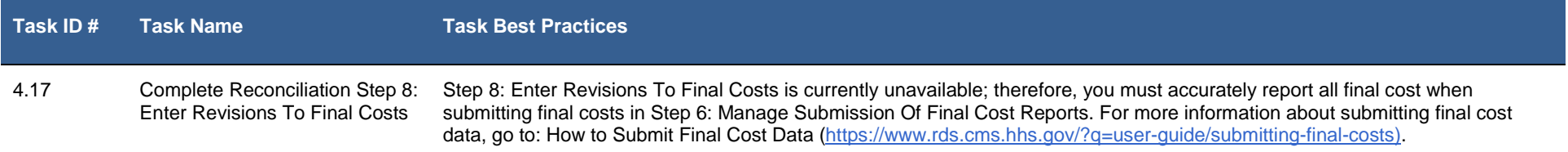

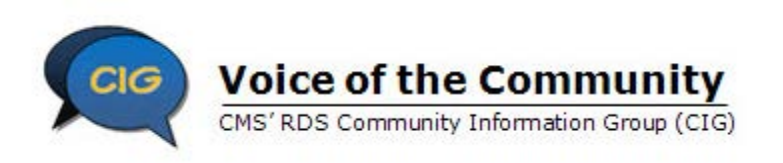

### **Task 5: Provide Payment Information**

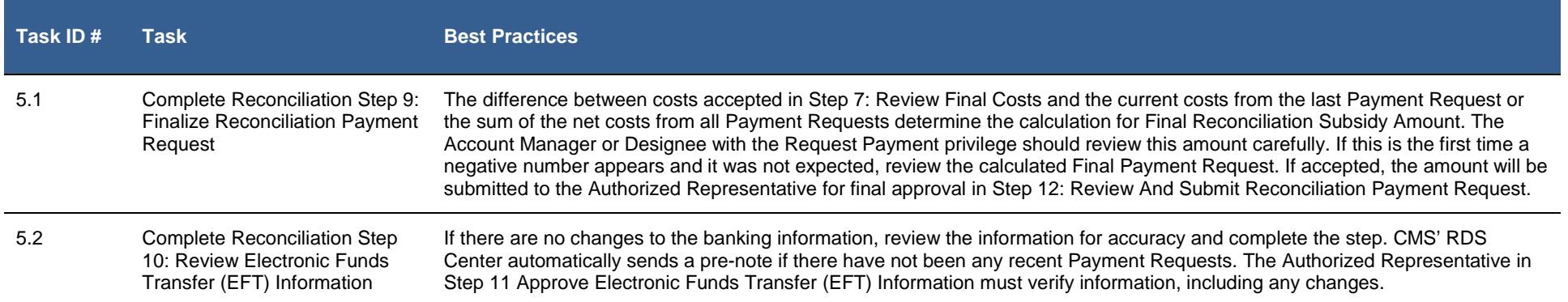

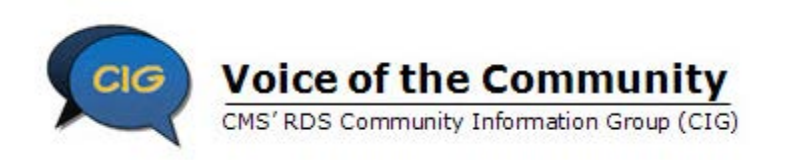

#### **Task 6: Approve and Submit the Reconciliation Payment**

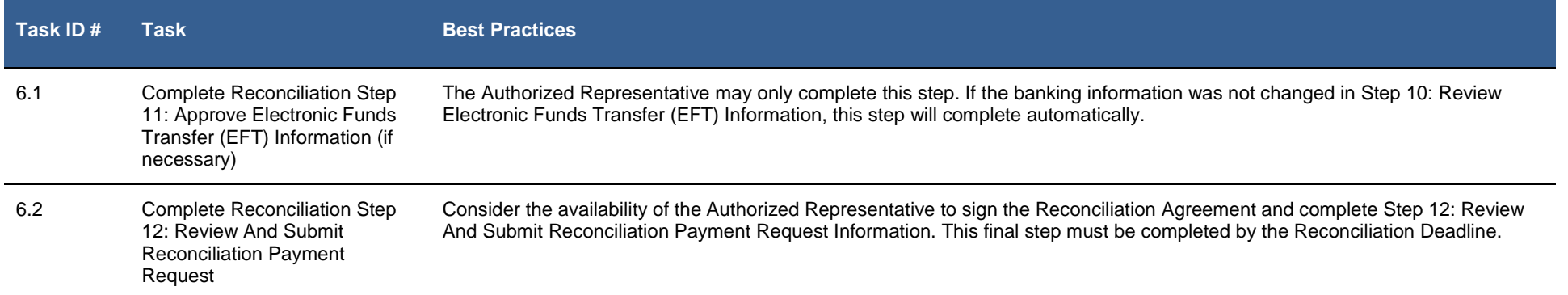